## How to pay your Mysak Clinic bill online...

## **Step One:**

Start by visiting the Mysak Clinic home page at www.tc.columbia.edu/centers/mysak/

On the left hand side of the home page you will see a sidebar that provides different site links.  ${\rm Click}$  the link for "Pay Clinic Fees Online."

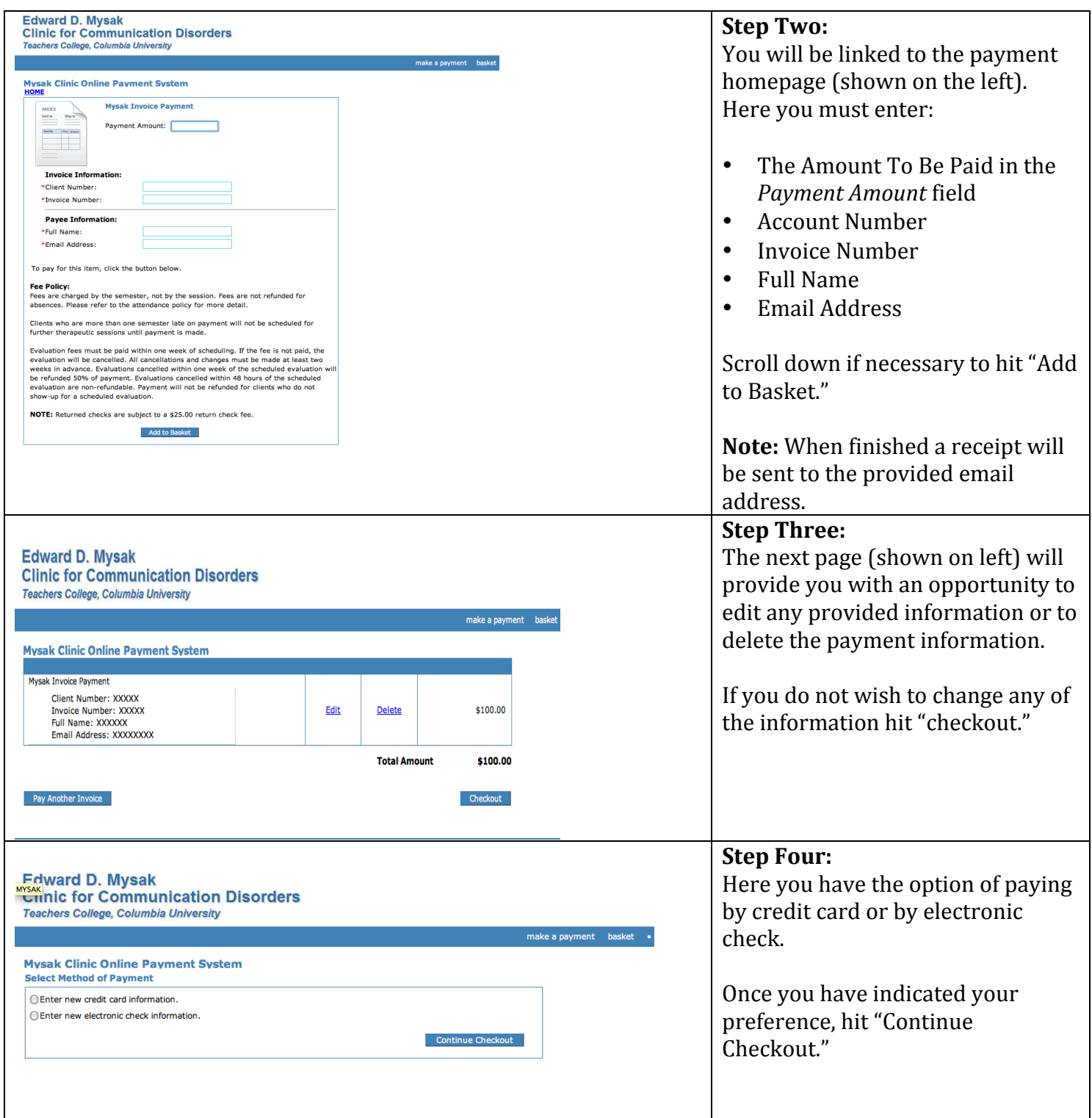

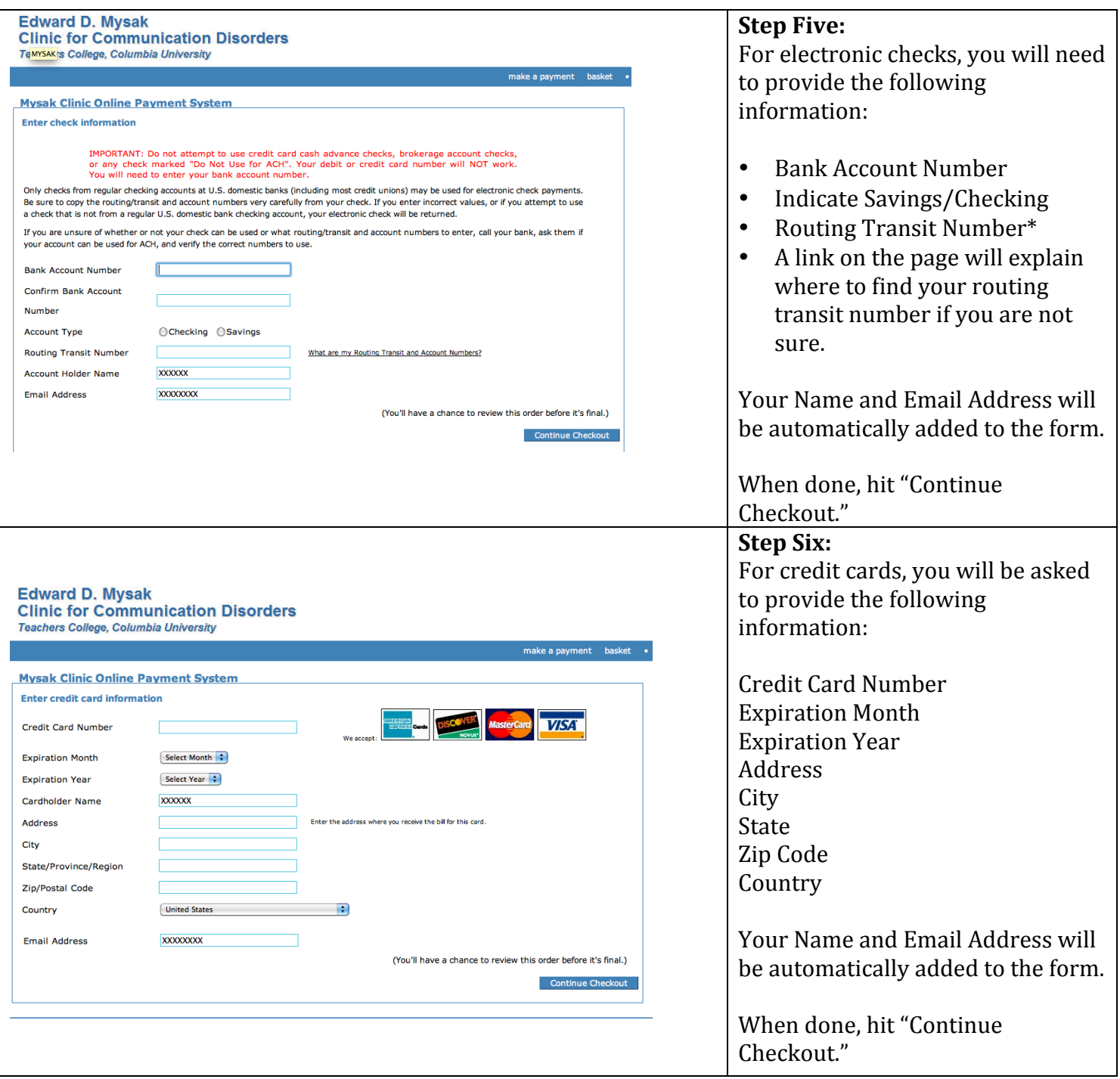

**Step Seven:** You will be given an opportunity to finalize all information and then hit "Complete Checkout."

Step Eight: A receipt will be sent to the provided email address.

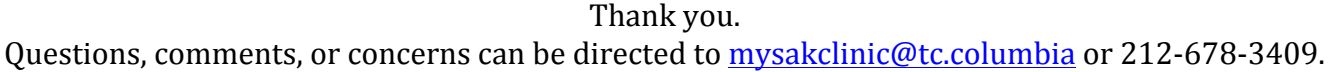